### Margins and the Tao of Interaction

### 2010 Boston Stata Conference

### Phil Ender

#### UCLA Statistical Consulting Group

### <span id="page-0-0"></span>July 2010

### Prolog

The margins command is new in Stata 11. But interactions have, of course, been around a lot longer.

When it comes to deconstructing and understanding interactions margins is your best friend.

In fact, the **margins** command is more flexible and versatile than anything found in S\*S, S\*SS, or even \*.

Why?

Because, **margins** groks interactions.

### General comments

In addition to the two predictor variables, each of the models will also include a continuous covariate that is not part of the interaction.

In general, continuous covariates, which are not part of the interaction, are easy to deal with in linear models. However, the same is not true in nonlinear models where the values for covariates can make a large difference.

### About the output

Please note the output has been heavily edited for space considerations.

And yes, I know, there are way too many numbers on most of the screens.

#### [Categorical by Categorical Interaction](#page-4-0)

[Categorical by Continuous Interaction](#page-21-0) [Continuous by Continuous Interaction](#page-30-0) [Bonus Interaction](#page-37-0)

# Categorical by Categorical Interaction

<span id="page-4-0"></span>Phil Ender [Margins and the Tao of Interaction](#page-0-0)

### Meet the model

. use http://www.ats.ucla.edu/stat/data/hsbanova, clear

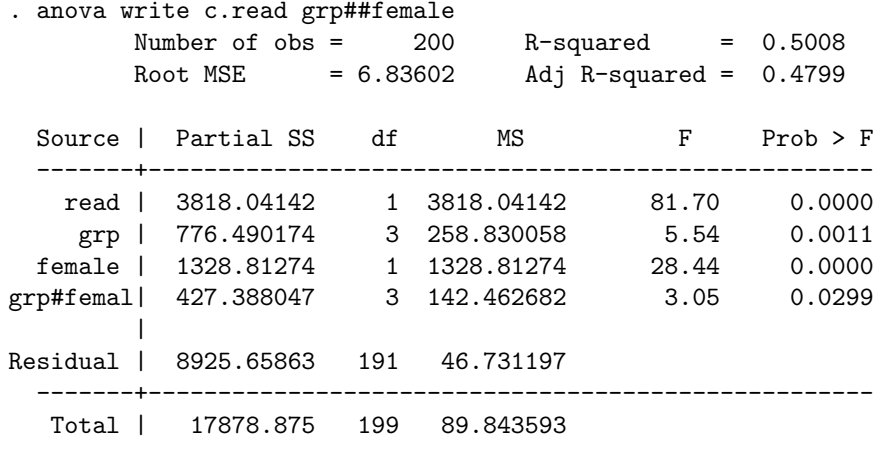

### Margins time - compute the 8 adjusted cell means

- . estimates store m1
- . margins grp#female, asbalanced post

Expression : Linear prediction, predict()

--------------------------------------------------------------- | Delta-method Margin Std. Err. z P>|z| [95% Conf. Interval] -----+-------------------------------------------------------- grp#female

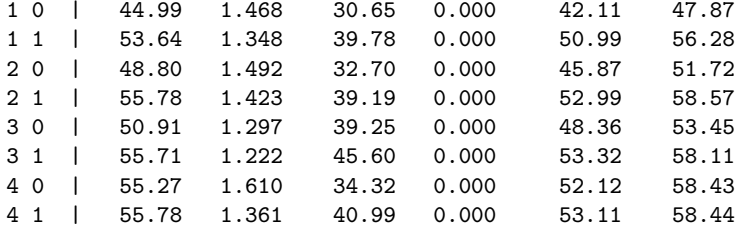

Collect values for graphing

The Kronecker product can be very useful in generating sequences of numbers.

- . matrix  $m = e(b)$ '
- . matrix  $g = (1\2\3\4) \# (1\1)$
- . matrix  $f = (1\1\1\1)\#(0\1)$
- . matrix  $m = g, f, m$
- . svmat m

### Here's what matrix m looks like

#### . matrix list m

m[8,3]

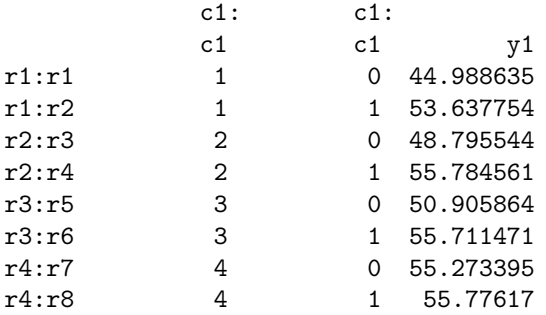

# Graph it

. graph twoway /// (connect m3 m1 if m2==0)(connect m3 m1 if m2==1), /// title(Adjusted cell means by gender) /// ytitle(mean write) xtitle(grp) /// legend(order(1 "male" 2 "female")) scheme(lean1)

## The view by gender

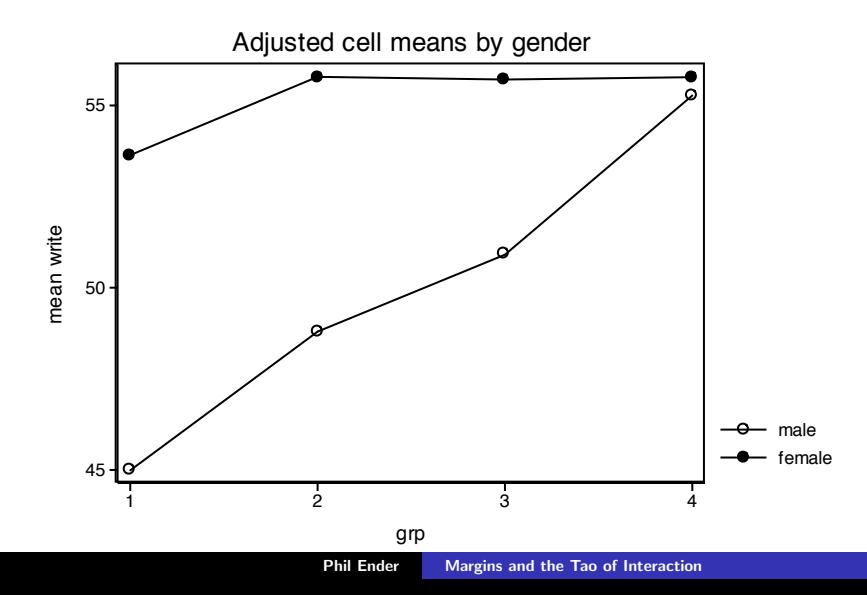

# Graph it again

. graph twoway /// (connect m3 m2 if m1==1)(connect m3 m2 if m1==2)  $\frac{1}{1}$ (connect m3 m2 if m1==3)(connect m3 m2 if m1==4),  $\frac{1}{1}$ title(Adjusted cell means by  $grp)$  xlabel(0 1) /// ytitle(mean write) xtitle(female) /// legend(order(1 "grp1" 2 "grp2" 3 "grp3" 4 "grp4")) /// scheme(lean1)

## The view by grp

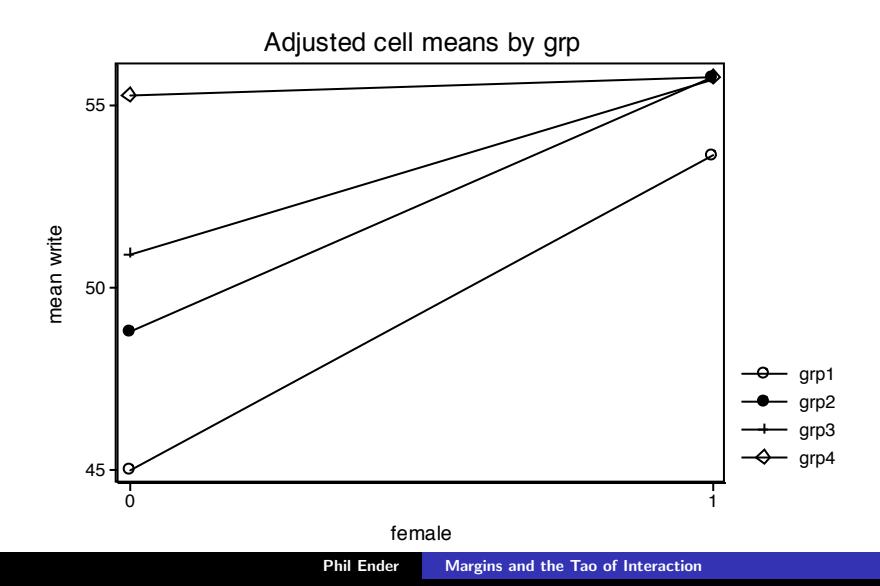

### Tests of simple main effects: female at grp (screen 1)

- . test 1.grp#0.female = 1.grp#1.female  $/*$  @ grp=1  $*/$
- $(1)$  1bn.grp#0bn.female 1bn.grp#1.female = 0  $chi2(1) = 19.87$  $Prob > chi2 = 0.0000$
- . test 2.grp#0.female = 2.grp#1.female  $/*$  @ grp=2  $*/$

 $(1)$  2.grp#0bn.female - 2.grp#1.female = 0  $chi2(1) = 11.43$  $Prob > chi2 = 0.0007$ 

## Tests of simple main effects: female at grp (screen 2)

. test  $3.$ grp#0.female =  $3.$ grp#1.female /\* @ grp=3 \*/

 $(1)$  3.grp#0bn.female - 3.grp#1.female = 0  $chi2(1) = 7.37$  $Prob > chi2 = 0.0066$ 

. test  $4.$ grp#0.female =  $4.$ grp#1.female /\* @ grp=4 \*/

 $(1)$  4.grp#0bn.female - 4.grp#1.female = 0  $chi2(1) = 0.06$ Prob  $>$  chi2 = 0.8079

### Tests of simple main effects: grp at female (screen 1)

- . test  $(1.\text{grp#0.female} = 2.\text{grp#0.female})$  ///  $(1.\text{grp#0.female} = 3.\text{grp#0.female})$  ///  $(1.\text{grp#0.female} = 4.\text{grp#0.female})$  /\* @ female=0 \*/
- $(1)$  1bn.grp#0bn.female 2.grp#0bn.female = 0
- $(2)$  1bn.grp#0bn.female 3.grp#0bn.female = 0
- $(3)$  1bn.grp#0bn.female 4.grp#0bn.female = 0

 $chi2(3) = 22.19$  $Prob > chi2 = 0.0001$ 

### Tests of simple main effects: grp at female (screen 2)

. test (1.grp#1.female = 2.grp#1.female) /// (1.grp#1.female = 3.grp#1.female) /// (1.grp#1.female = 4.grp#1.female) /\* @ female=1 \*/

 $(1)$  1bn.grp#1.female - 2.grp#1.female = 0  $(2)$  1bn.grp#1.female - 3.grp#1.female = 0  $(3)$  1bn.grp#1.female - 4.grp#1.female = 0

> $chi2(3) = 1.86$ Prob  $>$  chi2 = 0.6028

### Alternate method

The method just shown computed the simple main effects using the individual adjusted cell means.

An alternative approach uses the  $dydx()$  option to compute the simple main effects directly from the **margins** output.

### Simple main effects for female at grp

- . estimates restore m1
- . margins grp, dydx(female) asbalanced post

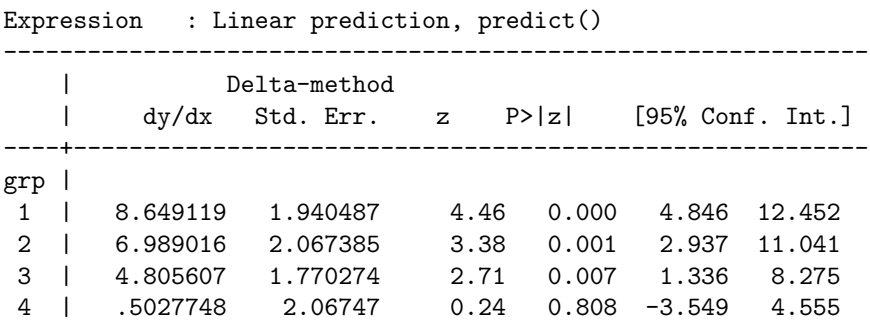

--------------------------------------------------------------

### Simple main effects for grp at female

- . estimates restore m1
- . margins female, dydx(grp) asbalanced post

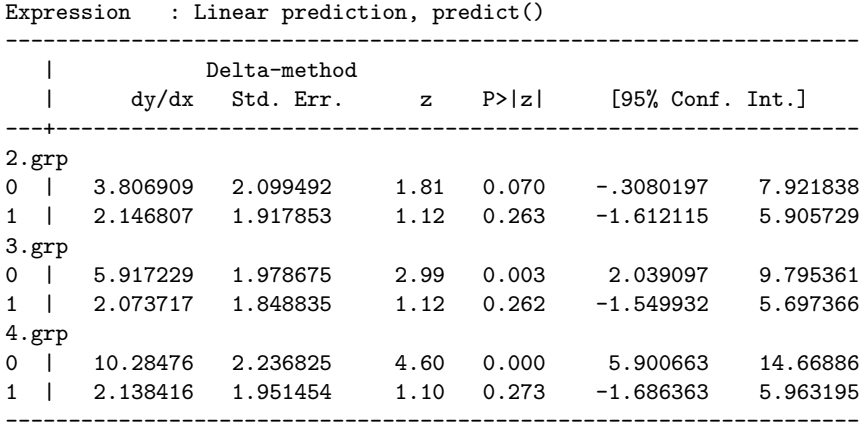

## Results: Simple main effects for grp at female

- . test  $([2.grp]0.female=0)$   $([3.grp]0.female=0)$   $([4.grp]0.female=0)$ 
	- $(1)$   $[2.grp]$ Obn.female = 0
	- $(2)$   $[3.8 \text{rrp}]$  Obn. female = 0
	- $(3)$  [4.grp]0bn.female = 0

 $chi2(3) = 22.19$ Prob  $>$  chi2 = 0.0001

- . test  $([2.grp]1.female=0)$   $([3.grp]1.female=0)$   $([4.grp]1.female=0)$
- $(1)$   $[2.6cm]$ 1.female = 0  $(2)$   $[3.8cm]$ 1.female = 0  $(3)$   $[4.8 \text{rr} 1.5 \text{cm} 1.6 \text{cm} 1.6 \text{$

 $chi2(3) = 1.86$  $Prob > chi2 = 0.6028$ 

# Categorical by Continuous Interaction

<span id="page-21-0"></span>Phil Ender [Margins and the Tao of Interaction](#page-0-0)

Regression model w/ categorical by continuous interaction

- . regress write read female##c.socst, noheader
- . estimates store m1

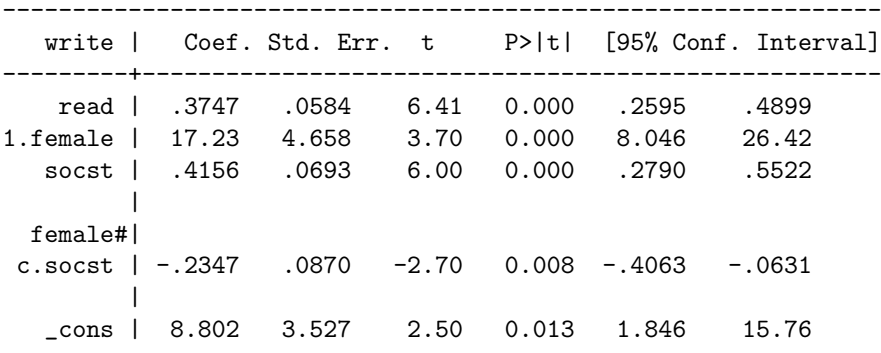

Getting slopes and intercepts

. margins female, dydx(socst) /\* slopes \*/

Average marginal effects Number of obs = 200 socst | dy/dx Std. Err. z P>|z| female | 1 | .4156419 .0692631 6.00 0.000 2 | .180911 .0721559 2.51 0.012 . margins female, at(socst=0) /\* intercepts \*/ Predictive margins Theorem 200 and Number of obs = 200 Margin Std. Err. z P>|z| 1 | 28.37166 3.636821 7.80 0.000 2 | 45.60334 3.884672 11.74 0.000

# Graph of simple slopes by gender

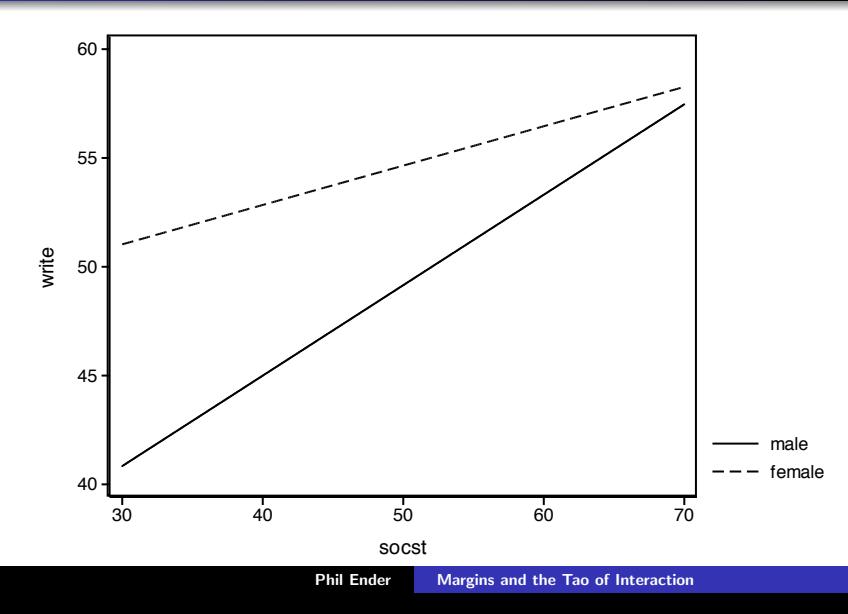

### Suppose we want gender difference at 5 values of socst

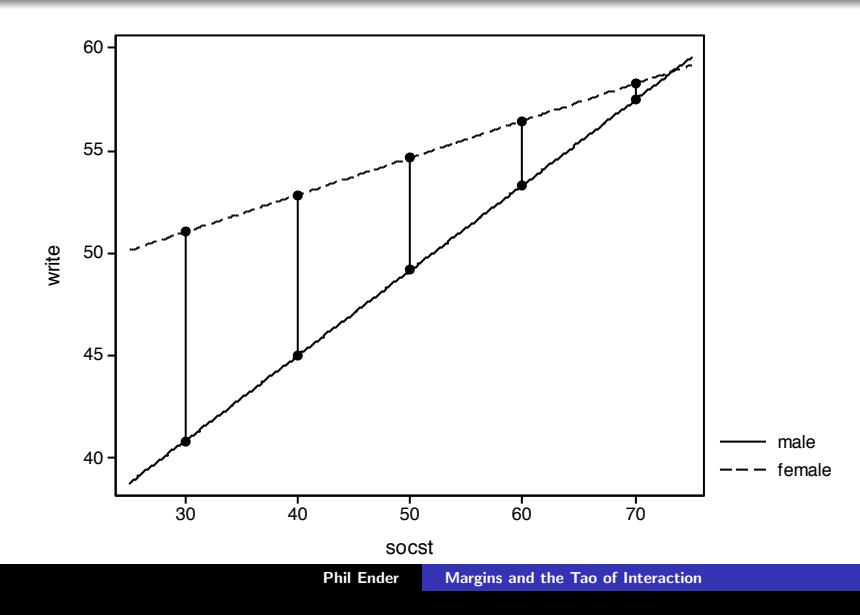

### Margins - adjusted means

. margins female, at(socst=(30(10)70)) post noatlegend

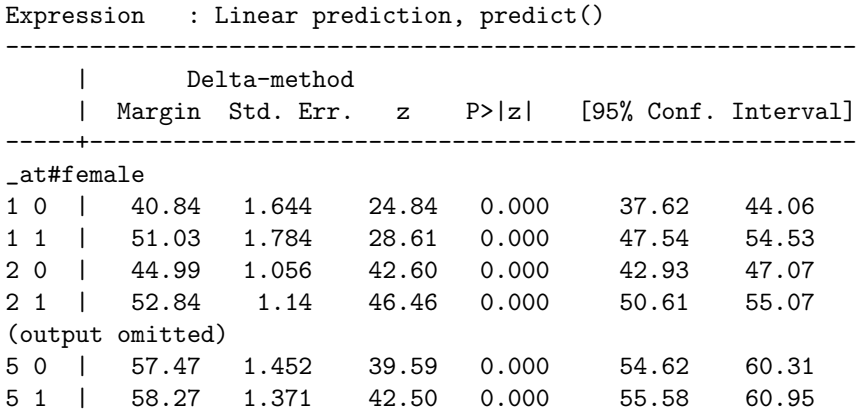

------------------------------------------------------------------------------

### Margins - differences in adjusted means

- . estimates restore m1
- . margins, dydx(female) at(socst=(30(10)70)) noatlegend

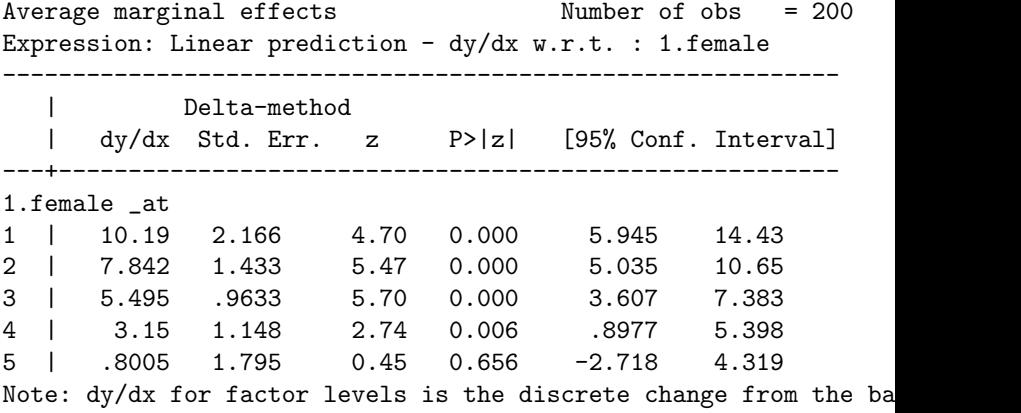

## Graph of differences in adjusted means

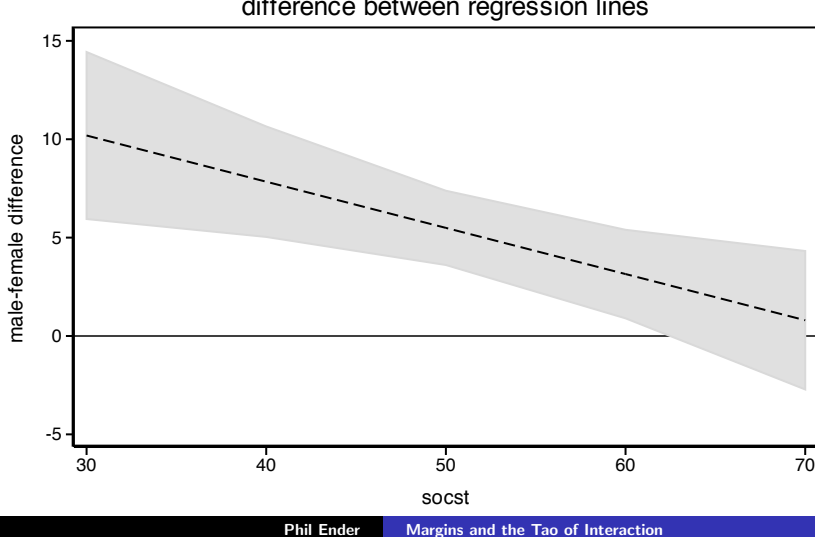

difference between regression lines

### About the graph

We will show a detailed example of creating a graph like this in the last section for the Bonus Interaction.

# Continuous by Continuous Interaction

<span id="page-30-0"></span>Phil Ender [Margins and the Tao of Interaction](#page-0-0)

Regression model  $w/$  continuous by continuous interaction

. regress read write c.math##c.socst, noheader

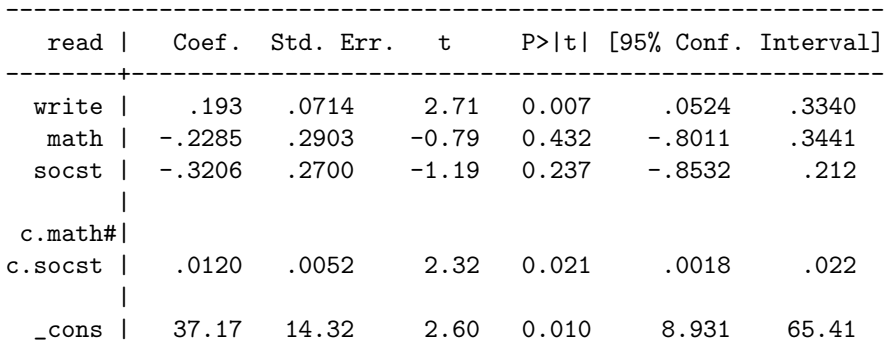

## Simple slopes the Aiken and West way

Recenter data at 3 points for one predictor:

- 1 standard deviation below the mean
- **a** at the mean
- 1 standard deviation above the mean

then rerun regressions

In Stata 10.1, I would have used as series on **lincom** commands.

Using the **margins** command you do not need to recenter data and you can compute simple slopes for as many values as you wish.

### Compute simple slopes using margins

- . margins, dydx(math) at(socst=(30(5)75)) noatlegend
- . matrix  $s = r(b)$  /\* capture slopes \*/

Average marginal effects Number of obs = 200 Expression : Linear prediction -  $dy/dx$  w.r.t. : math | dy/dx Std. Err. z P>|z| [95% Conf. Interval] ----+-------------------------------------------------------- math \_at 1 | .1308 .1448 0.90 0.366 -.1529 .4145 2 | .1907 .1227 1.55 0.120 -.0497 .4311 3 | .2506 .1023 2.45 0.014 .0500 .451 (output omitted) 8 | .5500 .0865 6.36 0.000 .380 .7196 9 | .6099 .1043 5.85 0.000 .406 .814 10 | .6698 .1248 5.37 0.000 .4251 .9145

Phil Ender [Margins and the Tao of Interaction](#page-0-0)

### Compute intercepts using margins

- . margins, at(math=0 socst=(30(5)75)) noatlegend
- . matrix  $i = r(b)$  /\* capture intercepts \*/

Predictive margins Number of obs = 200 Expression : Linear prediction, predict() Margin Std. Err. z P>|z| [95% Conf. Interval] ----+---------------------------------------------------------  $_{at}$  | 1 | 37.7 7.180 5.26 0.000 23.67 51.82 2 | 36.14 6.057 5.97 0.000 24.27 48.02 3 | 34.54 5.046 6.85 0.000 24.65 44.43 (output omitted) 8 | 26.53 4.903 5.41 0.000 16.91 36.14 9 | 24.92 5.890 4.23 0.000 13.38 36.47 10 | 23.32 6.999 3.33 0.001 9.6 37.04

# Graph it

. graph twoway ///  $(function y = i[1, 1] + s[1, 1]*x, range(30 75))$  ///  $(function y = i[1, 2] + s[1, 2]*x, range(30 75))$  ///  $(function y = i[1, 3] + s[1, 3]*x, range(30 75))$  /// (function  $y = i[1, 4] + s[1, 4]*x$ , range(30 75)) ///  $(function y = i[1, 5] + s[1, 5]*x, range(30 75))$  ///  $(function y = i[1, 6] + s[1, 6]*x, range(30 75))$  ///  $(function y = i[1, 7] + s[1, 7]*x, range(30 75))$  ///  $(function y = i[1, 8] + s[1, 8]*x, range(30 75))$  ///  $(function y = i[1, 9] + s[1, 9]*x, range(30 75))$  ///  $(function y = i[1,10] + s[1,10]*x, range(30 75))$  /// (scatter read math, msym(oh) jitter(3)),  $\frac{1}{1}$  $xlabel(30(10)75) legend(off) vittle(read)$  /// xtitle(math) scheme(lean1)

### Simple slopes for 10 values of socst from 30 to 75

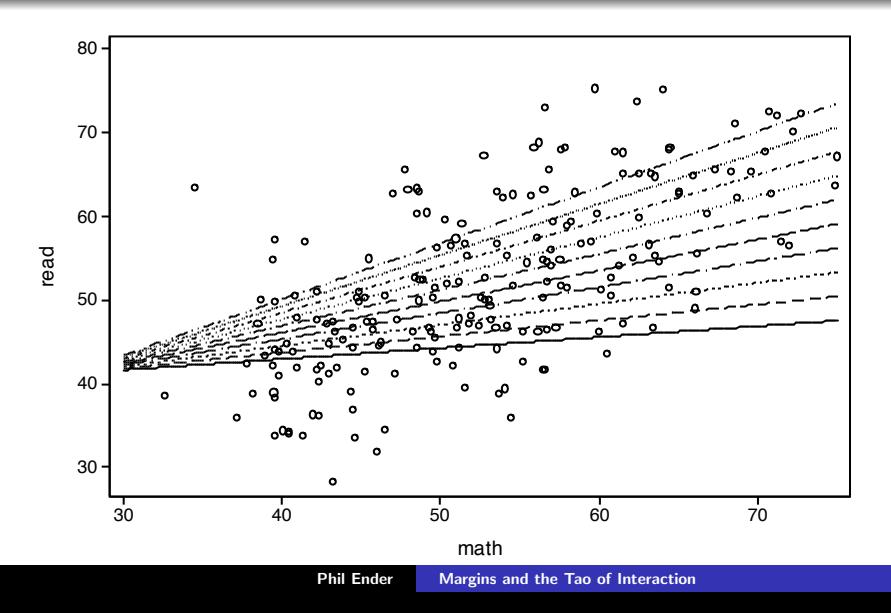

# Bonus Interaction

# Categorical by continuous logistic interaction

<span id="page-37-0"></span>Phil Ender [Margins and the Tao of Interaction](#page-0-0)

### Logistic regression model

- . use http://www.ats.ucla.edu/stat/data/logitcatcon, clear
- . logit y cv1 i.f##c.s, nolog noheader

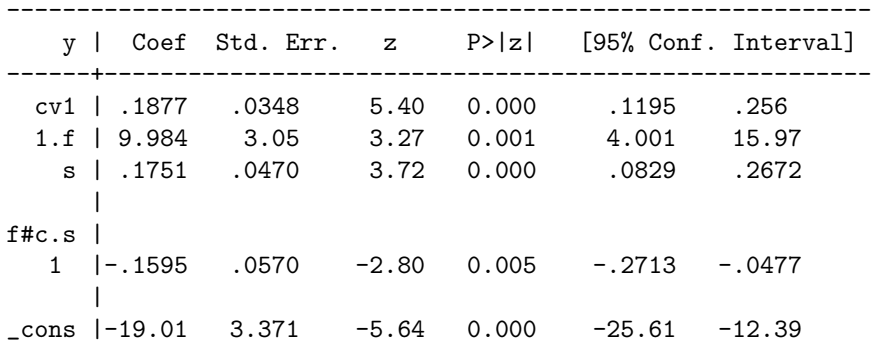

## Hold cv1 constant, let s vary (probability metric)

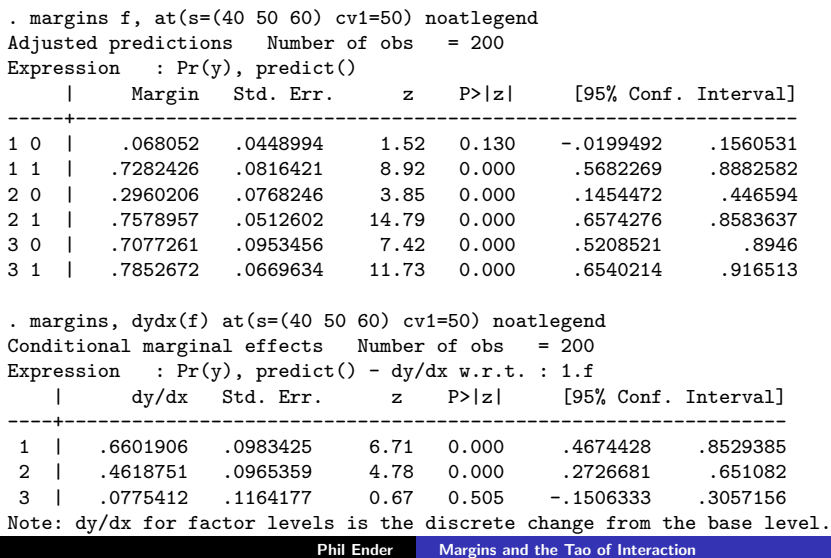

# Hold s constant, let cv1 vary (probability metric)

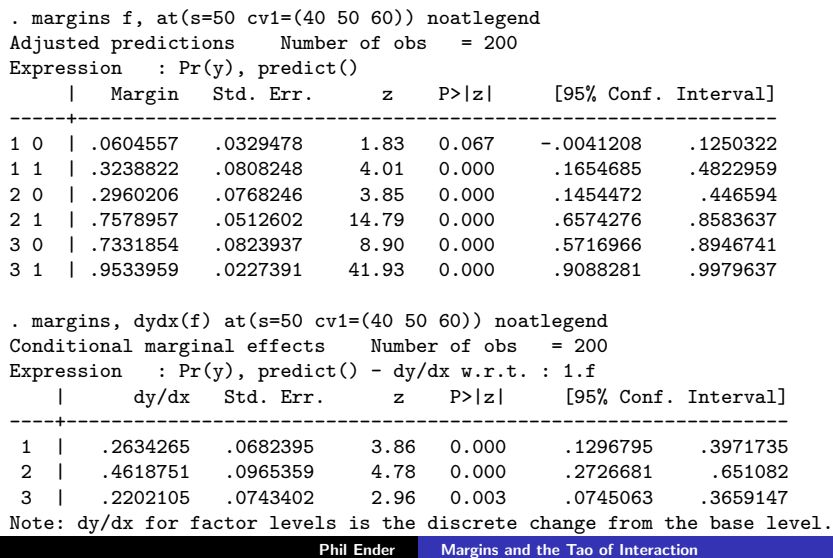

### Let both s and cv1 vary

. margins,  $dydx(f)$  at( $s=(25(5)70)$  cv1=(40 50 60)) noatlegend post

Conditional marginal effects Number of obs = 200 Expression :  $Pr(y)$ , predict() - dy/dx w.r.t. : 1.f

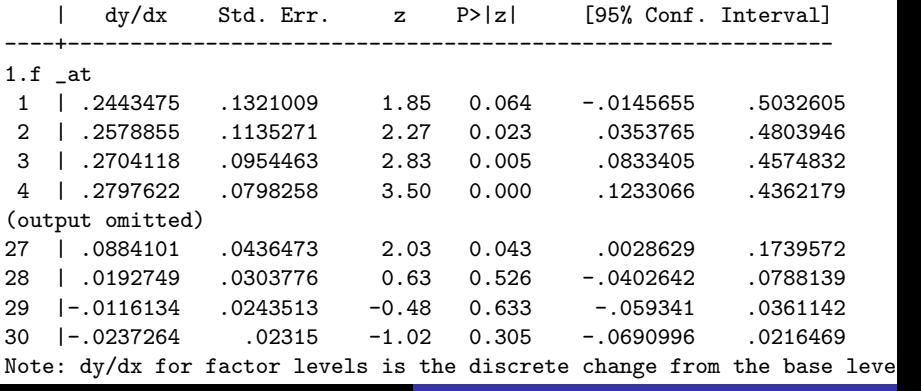

Phil Ender [Margins and the Tao of Interaction](#page-0-0)

Capture the data for graphing

```
matrix t = J(30,3,.)matrix cv = (40\50\60)#(1\1\1\1\1\1\1\1\1\1\1)matrix iv = (1\1)#(25\30\35\40\45\50\5\60\65\70)
```

```
forvalues i=1/30 {
  quietly lincom _b[1.f:'i'._at]
  matrix t['i', 1] = r(estimate)matrix t[i', 2] = r(\text{estimate}) - 1.96*r(\text{se})matrix t[i', 3] = r(estimate) + 1.96*r(se)}
```
matrix  $t = t, iv, cv$ symat t

### Here is what matrix t looks like

. matrix list t

t[30,5]

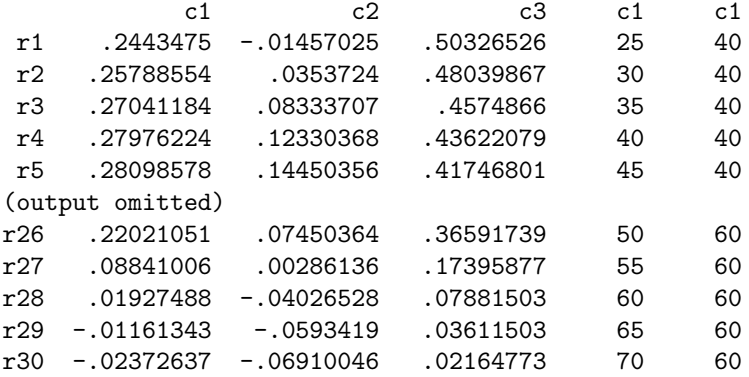

# Make 3 graphs

```
forvalues i = 40(10)60 {
graph twoway ///
  (rarea t2 t3 t4 if t5=='i', color(gs13) lcolor(gs13)) ///(line t1 t4 if t5=='i'), yline(0) legend(off) //xtitle(continuous variable s) ///
 ytitle(difference in probability) ///
 title(male-female difference with cv1 at 'i') \frac{1}{1}scheme(lean1) xlabel(25(5)70) ylabel(-1(.5)1) ///
 name(difference'i', replace)
}
```
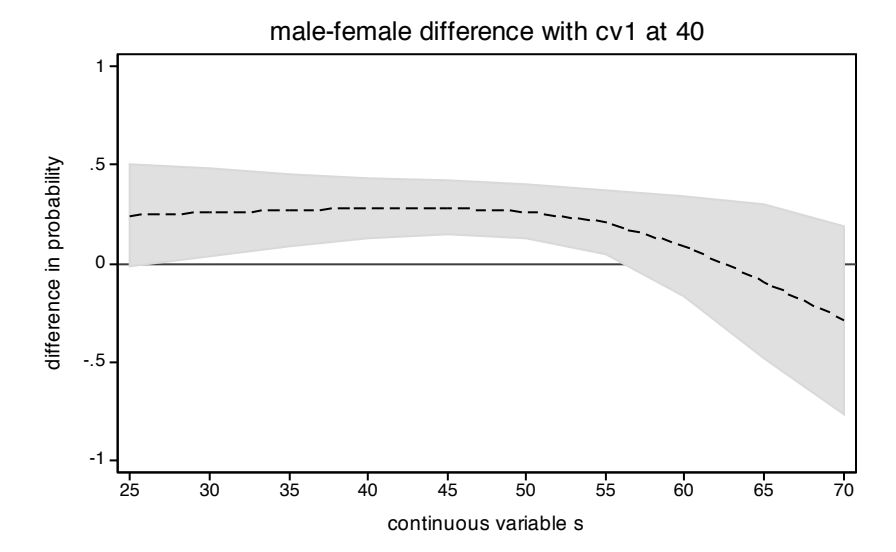

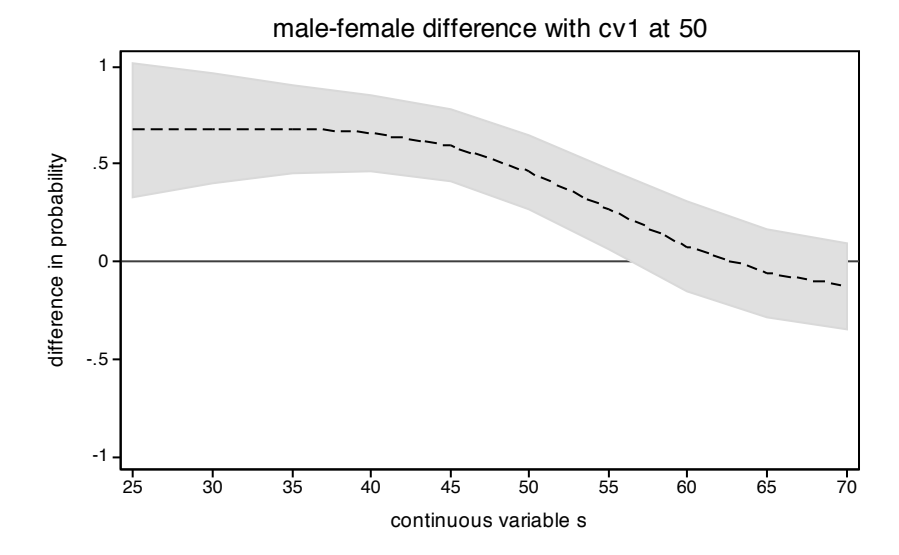

### male-female difference with cv1 at 60

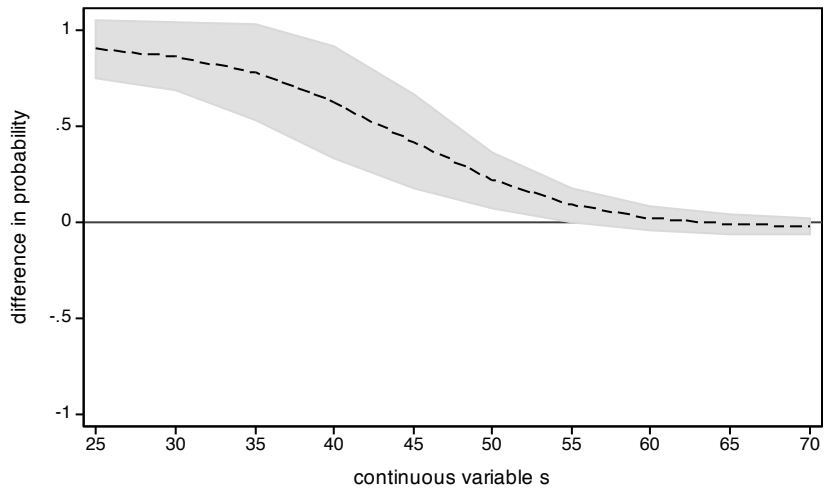

<span id="page-48-0"></span>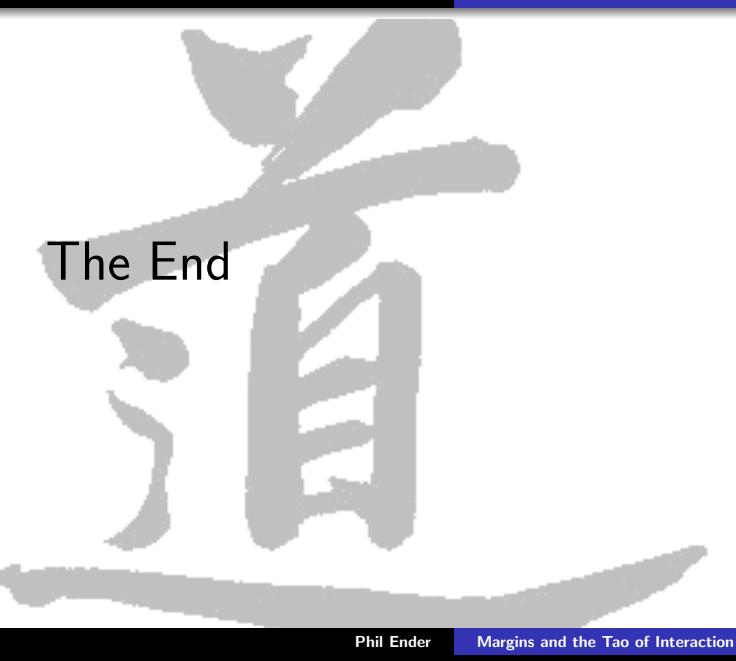